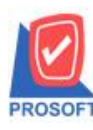

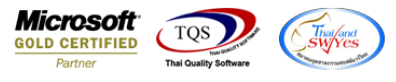

## **ระบบ Purchase Order**

 $\blacktriangleright$  ฟอร์มใบรับสินค้าสามารถ design เพิ่ม column เลขที่ใบสั่งซื้อของเอกสารใบรับสินค้าได้

1.เข้าที่ระบบ purchase order >PO Data Entry> ใบรับสินค้า

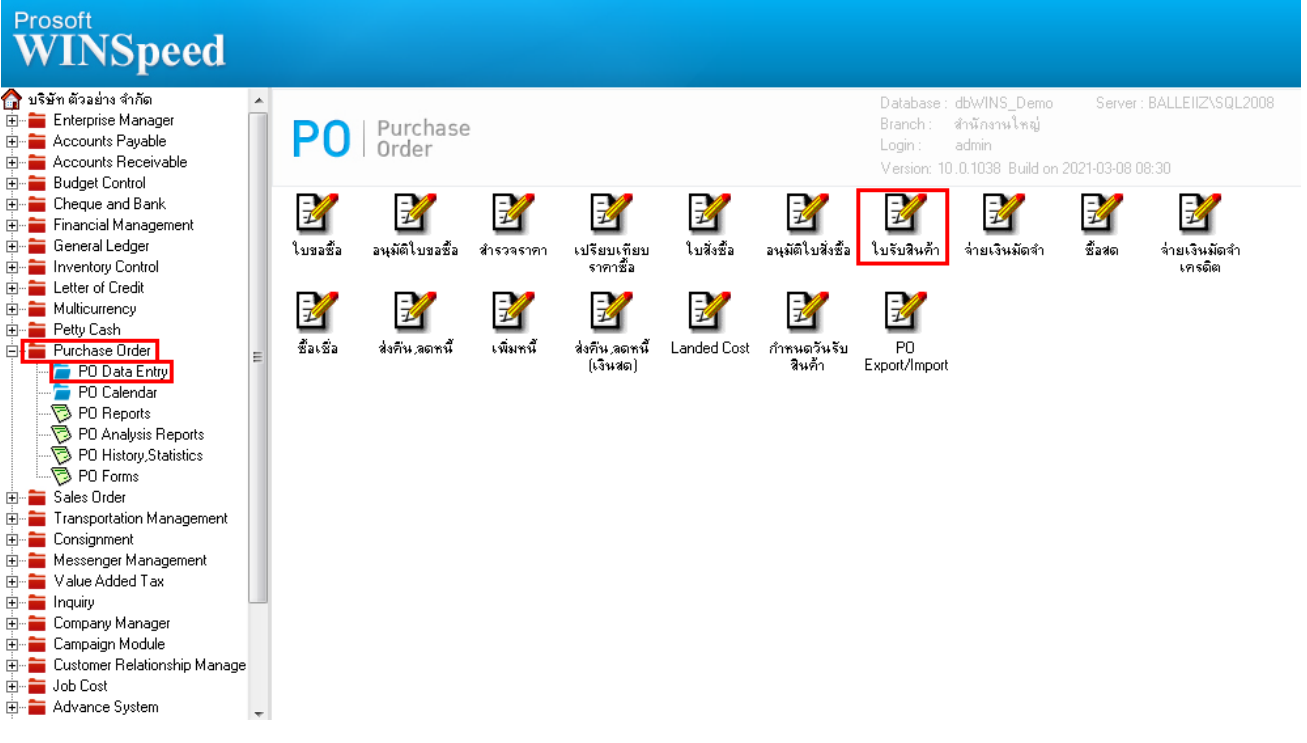

2. เลือกเอกสารที่ต้องการ Print > เลือก Print

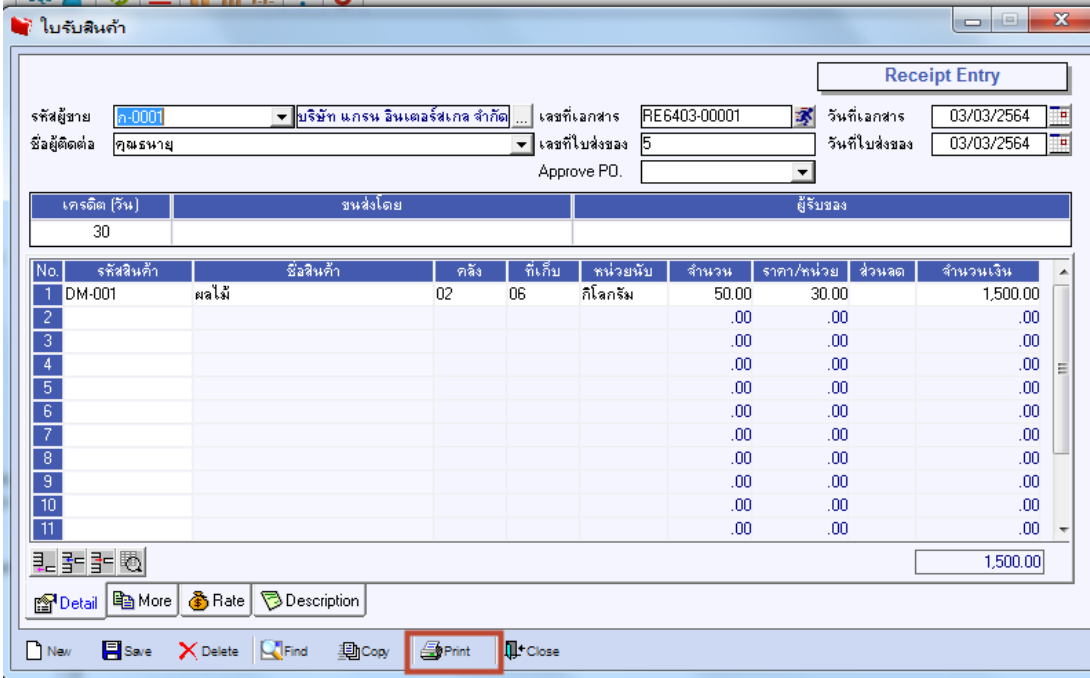

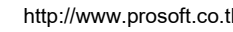

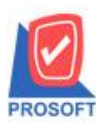

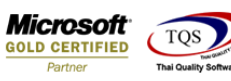

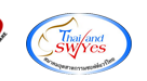

## 3. เลือก Form ใบรับสินค้า

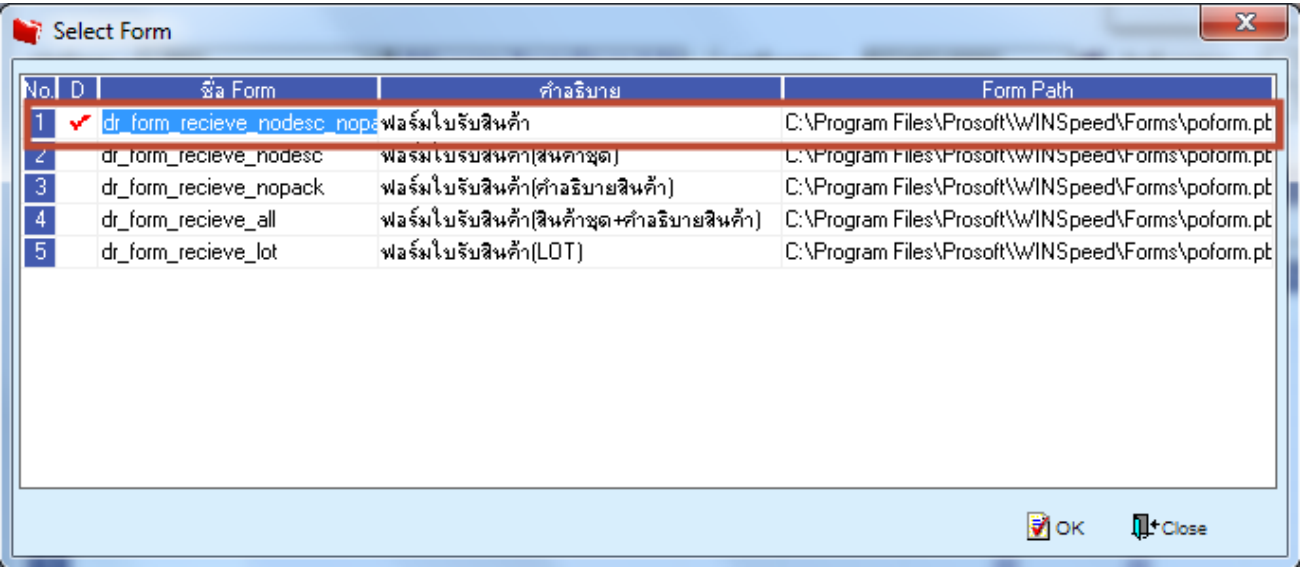

## 4.เลือก Design

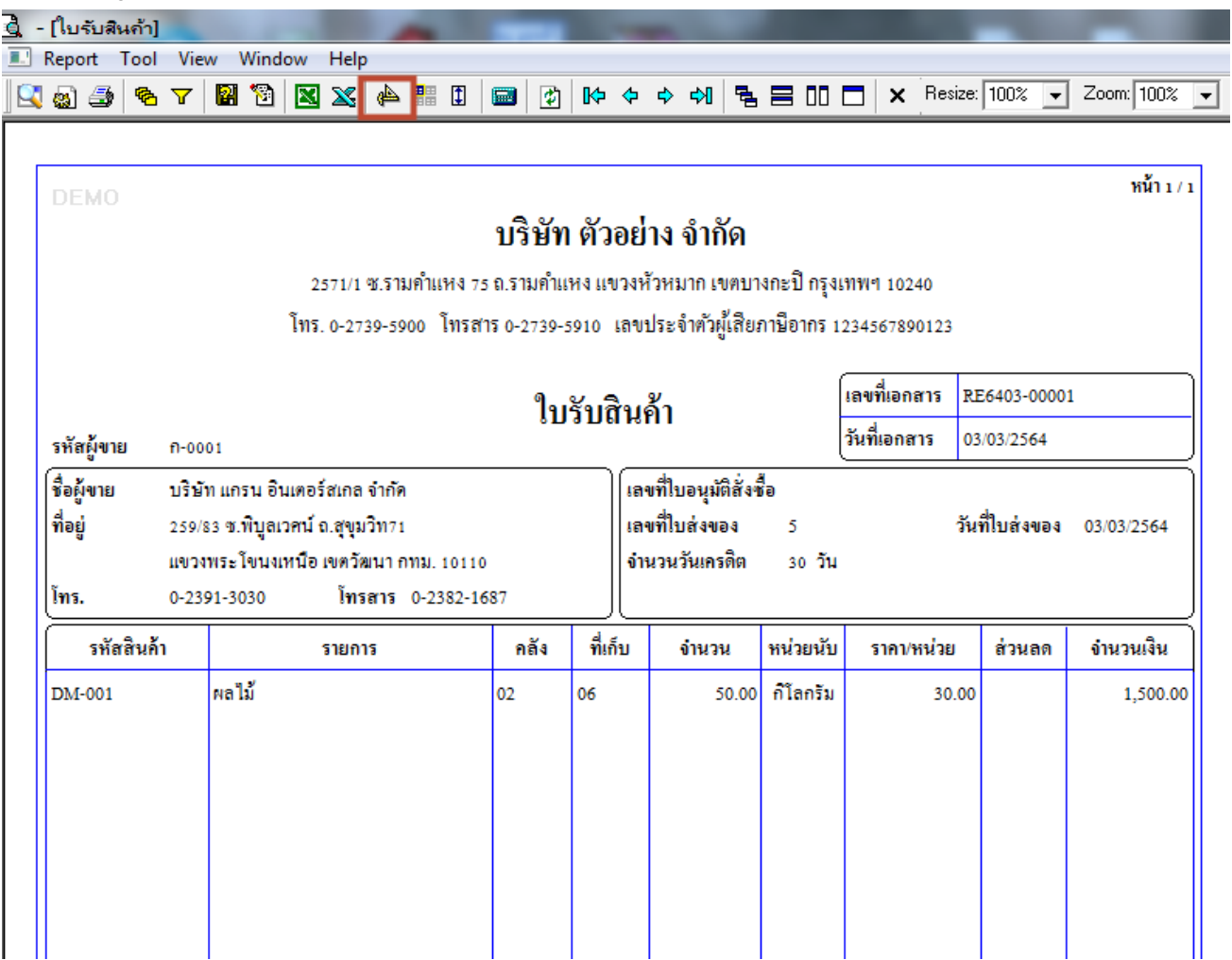

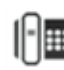

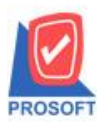

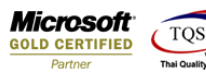

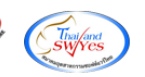

5. Click ขวา เลือก Add… > Column

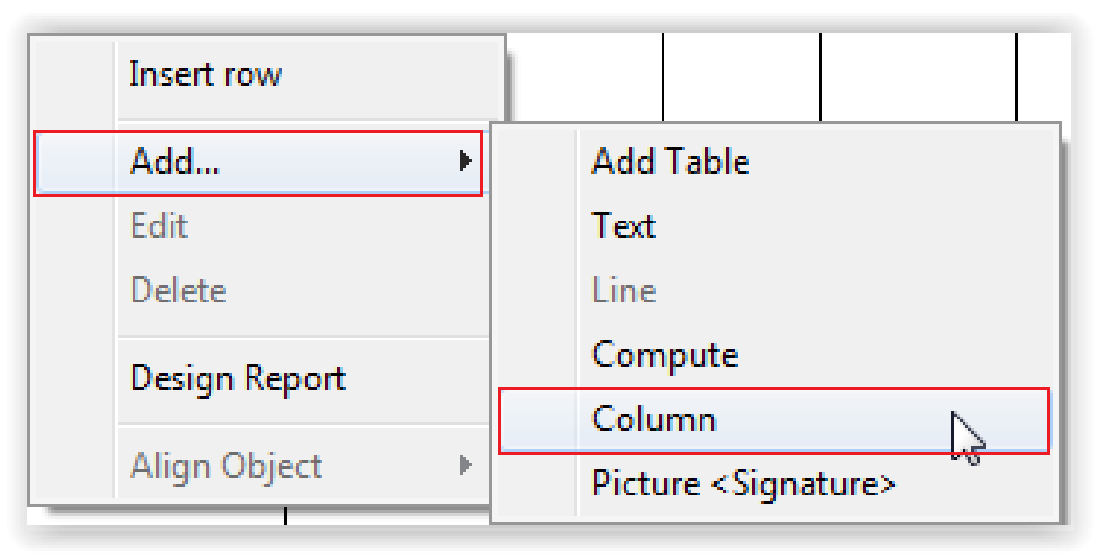

## 6.เลือก Column ชื่อ podocuno

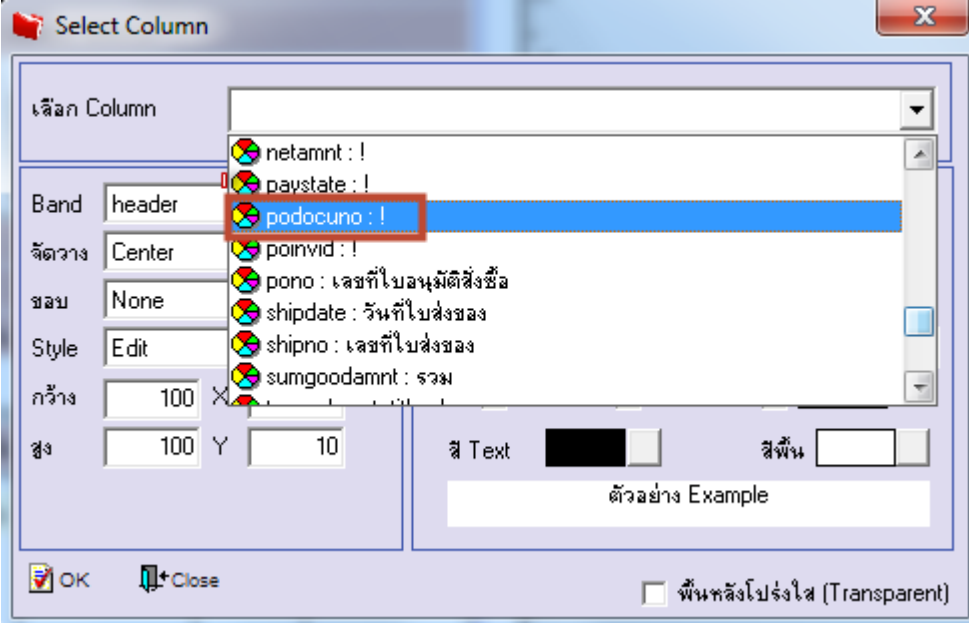

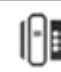